### RELEASE NOTES

# **Trimble Access**

#### Version 2019.01 July 2019

 $+ + + + +$ 

+ + + + + + + + + + + + + + + +

These Release Notes describe the new features and changes available in this release of the Trimble® Access™ software.

 $+ + + + + +$ + + + + + + + +

### Resolved issues

- **.** WMS data display issue: We have fixed an issue where background imagery from web map services (WMS) was not being displayed correctly if the selected service was not in meters. Trimble Access now uses the units selected in the **Distance and grid coords** setting for the job when making requests to the WMS server.
- <sup>l</sup> **IFC and DXF files containing extruded objects**: We have fixed an issue where the IFC model shifted slightly if the map was also displaying DXF files that contained extruded objects.
- <sup>l</sup> **Exported file in incorrect units**: We have fixed an issue when exporting from a job without first opening that job where, if the open job or the last used job has different units to the job you are exporting from, the data in the exported file was always in meters, even if the **Distance units** setting for the exported job was set to something else, for example US ft.
- <sup>l</sup> **Unexpected items sometimes added to Favorites list**: We have fixed an issue when adding a software screen or function to your **Favorites** list sometimes added a different function than the item selected. This issue affected controllers that do not have dedicated function keys, such as the Trimble T10 tablet.
- **Measuring points with codes**: After measuring a point, the software now retains any codes you have entered in the **Code** field that are not in your feature code library, ready for the next measurement. Previously if you were using a feature code library the software cleared any codes that were not in the feature library.
- **CAD toolbar**: We have fixed several issues with the CAD toolbar, where:
	- <sup>l</sup> When selecting codes from the **Code** list when the codes were previously entered in the **Code** field and are not in your feature code library, sometimes the code was not added as expected, or additional characters were added.
	- Quickly entering letters into the **Code** field sometimes made the cursor "jump" around so that letters were entered in the incorrect order.
	- The CAD toolbar enables you to create and edit lines as you measure points, or by drawing features using points already in the job. However, it cannot be used to draw or create lines between points in linked CSV files or map files such as DXF. Trimble Access now displays a warning if you attempt to use the CAD toolbar with such points.
- **Point storage sound event**: The confirmation sound event when data is written to the job, for example when storing a point, now sounds when **Play sound events** is enabled.
- **Compensator calibration**: We have fixed an issue where if the controller was connected to a Trimble S Series total station using a cable then the **Compensator calibration** instrument adjustment option was not available.
- <sup>l</sup> **TSC7 radio connection to S Series total station**: The TSC7 controller now connects more reliably to a Trimble S Series total station when using radio.

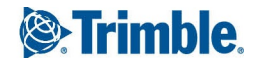

- <sup>l</sup> **GNSS receiver Bluetooth connection issues**: When connecting to the GNSS receiver using Bluetooth, the connection is now more reliable, especially when switching between **Rover** and **Base** mode.
- <sup>l</sup> **No sound events in some languages**: Some languages that do not have sound events in their own language now play sound events in English, for example **Observation stored**. These were not working in Trimble Access 2019.00.
- <sup>l</sup> **Trimble Data Transfer**: We have fixed an issue when using the Trimble Data Transfer application where uploaded JXL files were not converted into job files.
- <sup>l</sup> **Trimble Data Transfer**: We have fixed an issue when using the Trimble Data Transfer application where uploaded DC files were given incorrect names when converted to job files.
- **Application errors**: We have fixed several issues that caused application errors when using or closing the software. In particular:
	- The software no longer shows an application error when opening a read-only job, attaching a read-only job, or when opening some jobs downloaded from the cloud as attached files.
	- The software no longer shows an application error when using a feature code library that does not contain any codes.
	- <sup>l</sup> The software no longer shows an application error during a conventional survey, when using the **Video** screen and measuring in two faces.
	- The software would occasionally show an application error when drawing complex feature-coded linework in the **Video** screen when connected to a Trimble VX or S Series instrument.
	- The software was slow to display and would eventually show an error when DXF files containing complex polyline definitions within a block were loaded into the map.

## Pipelines

### Resolved issues

- <sup>l</sup> **Joint mapping display issue on Trimble T10**: The fields in the **Joint mapping** screen now appear without overlapping when viewed on a Trimble T10 tablet.
- <sup>l</sup> **Bend values not being recorded in the .map file**: When you add fields to capture additional information for bends in the **Joint mapping options** screen, the values for those fields are now added to the .map file. This issue was introduced in version 2019.00.

# Roads

### Resolved issues

**Application errors**: We have fixed several issues that caused occasional application errors when using or closing the software. In particular:

• The software no longer sometimes shows an error when staking a Trimble road with a vertical construction offset defined but the selected station had no vertical alignment.

# Monitoring

### Resolved issues

- <sup>l</sup> **Large errors when using a single measurement on each face**: We have fixed an issue when using a single measurement on each face, where the software did not create an MTA (Mean Turn Angle). This resulted in a large error calculation because the software was using the MTA for the reference points and the face one observation made for the monitoring epoch.
- <sup>l</sup> **Missing report data**: We have fixed some issues with the **Reports** function, so that the **Epoch Comparison with Reference** report now exports all values, and reports exported to Word now show formerly missing items.
- <span id="page-2-0"></span>**Application error**: We have fixed an application error that occurred when using points from a linked job.

# Supported equipment

Trimble Access software version 2019.01 communicates best with the software and hardware products shown below.

For best performance, hardware should always have the latest available firmware installed. For more information on recent software and firmware versions, refer to the Trimble [Geospatial](http://trl.trimble.com/dscgi/ds.py/Get/File-93082/Survey Software and Firmware.pdf) Software and Firmware Latest Releases [document](http://trl.trimble.com/dscgi/ds.py/Get/File-93082/Survey Software and Firmware.pdf).

#### Supported controllers

The Trimble Access software runs on the following 64-bit controllers:

- Trimble TSC7 controller
- Trimble T7 or T10 tablet
- Supported third-party tablets

For more information on supported third-party tablets, go to [https://geospatial.trimble.com/product-and](https://geospatial.trimble.com/products-and-solutions/trimble-access)[solutions/trimble-access](https://geospatial.trimble.com/products-and-solutions/trimble-access) and click **Downloads** to download the **Trimble Access for Windows Minimum Requirements** bulletin.

#### Supported conventional instruments

Conventional instruments that can be connected to the controller running Trimble Access are:

- Trimble SX10 scanning total station
- Trimble VX spatial station
- . Trimble S Series total stations: S8/S6/S3 and S9/S7/S5
- Trimble mechanical total stations: C5, C3, M3, M1
- **Spectra Precision**<sup>®</sup> total stations: FOCUS<sup>®</sup> 35, 30
- Supported third-party total stations

The functionality available in the Trimble Access software depends on the model and firmware version of the connected instrument. Trimble recommends updating the instrument to the latest available firmware to use this version of Trimble Access.

#### Supported GNSS receivers

GNSS receivers that can be connected to the controller running Trimble Access are:

- Trimble integrated GNSS surveying systems: R10, R8s, R8, R6, R4, R2
- Trimble modular GNSS surveying systems: R9s, NetR9 Geospatial, R7, R5
- Trimble SPS Series GNSS Smart Antennas: SPS585, SPS785, SPS985, SPS985L, SPS986
- . Trimble SPS Series GNSS modular receivers: SPS85x
- **.** Trimble Alloy GNSS Reference Receiver
- Spectra Precision® receivers: SP60, SP80
- S-Max GEO receiver

#### **NOTE –**

- Trimble Access 2019.xx does not support the SPS986 tilt compensation mode. Starting a survey will switch off the tilt *compensation in the SPS986 receiver.*
- Because the SP60 and SP80 receivers use different GNSS firmware to other supported receivers, not all functionality in the Trimble Access software is available when an SP60 or SP80 receiver is in use. For more information, refer to the support *bulletin SP60 and SP80 receiver [support](http://www.trimble.com/globalTRLTAB.asp?nav=Collection-72867) in Trimble Access.*

#### Trimble office software

- Trimble Business Center
- Trimble Sync Manager

# Installation information

To install Trimble Access 2019.01 onto a supported controller you must have Trimble Installation Manager installed on the controller and a Trimble Access software maintenance agreement valid up to **1 May 2019**.

#### Don't have a current license? You can still try out the software

We have made it easier for you to try out the latest version of Trimble Access. You can use Trimble Installation Manager to create a limited demonstration license and then install Trimble Access 2019.01 onto any Windows 10 computer. Demonstration licenses are limited to adding 30 points per job, however large jobs created elsewhere can be opened and reviewed. Demonstration licenses allow connections to GNSS receivers and total stations for the first 30 days. After 30 days you can only "connect" to the GNSS emulator and manual instruments.

NOTE - You can only create a demonstration license for Trimble Access on devices that do not already have a Trimble Access *license.*

For more information, refer to the topic **To try out software** in the *Trimble [Installation](https://help.trimblegeospatial.com/InstallationManager/) Manager Help*.

#### Supported controllers

For list of supported controllers, see Supported [equipment](#page-2-0).

#### To install the software

To download and install Trimble Installation Manager, connect the controller to the internet, and then go to [www.trimble.com/tim](http://www.trimble.com/tim).

To run Trimble Installation Manager on the controller, tap the **Search** icon in the Windows task bar and enter **Install**. Tap Trimble Installation Manager in the search results to open the Trimble Installation Manager. When you run the software, it updates itself automatically with the latest changes and software releases.

If you have existing Trimble Access data files on an old controller, you can copy them from the old controller to the **C:\Trimble Access Install upload folders** folder on the new controller and use Trimble Installation Manager to convert the files to the latest file formats and transfer them to the appropriate Trimble Data folders on the new controller.

For more information refer to the *Trimble [Installation](https://help.trimblegeospatial.com/InstallationManager) Manager Help*.

#### To upgrade to a TSC7 from an older controller

To upgrade from an older controller to a new TSC7, you can relinquish your Trimble Access software license from an older controller that has current software maintenance and after your distributor has reassigned the licenses to your new controller, you can install Trimble Access to the new controller using Trimble Installation Manager. You can also use Trimble Installation Manager to convert data files copied from your old controller to the Trimble Access 2019.01 file versions and install them to the TSC7.

For more information, refer to the topic **To relinquish software licenses** in the *Trimble [Installation](https://help.trimblegeospatial.com/InstallationManager/) Manager Help*.

#### Updating office software

When you upgrade to version 2019.01, you may also need to use Trimble Installation Manager to update your office software so that you can import your Trimble Access jobs. If you use:

- Trimble Business Center, you do not need to use Trimble Installation Manager as all required updates are handled using the Check for updates utility provided with Trimble Business Center.
- Other office software such as Trimble Link™ to convert job files to other file formats, install the Trimble Installation Manager onto the computer where Trimble Link is installed and then run Trimble Installation Manager to install office updates.

#### Trimble Solution Improvement Program

The Trimble Solution Improvement Program collects information about how you use Trimble programs and about some of the problems you may encounter. Trimble uses this information to improve the products and features you use most often, to help you to solve problems, and to better meet your needs. Participation in the program is strictly voluntary.

If you participate, the TSIP software is installed on your controller. Each time you start the Trimble Access software, the Trimble Access log file is automatically sent to the Trimble server. The file includes data on what the Trimble equipment is being used for, what software functions are popular in specific geographical regions, and how often problems occur in Trimble products that Trimble can correct.

At any time, you can choose not to participate in the Trimble Solution Improvement Program by uninstalling the TSIP software. To do this, go to the Windows *Add or Remove programs* function on your controller and remove the TSIP software.

For more information, go to [www.trimble.com/survey/solution\\_improvement\\_program.aspx](http://www.trimble.com/survey/solution_improvement_program.aspx).

### For more information

To view the *Trimble Access Help* on the controller, press the  $\equiv$  key on the keypad or tap  $\equiv$  in the Trimble Access software and then select **Help**.

To view the *Trimble Access Help Portal* from any computer, go to <https://help.trimblegeospatial.com/TrimbleAccess>.

#### Legal information

© 2019, Trimble Inc.All rights reserved. Trimble and the Globe and Triangle logo are trademarks of Trimble Inc. registered in the United States and in other countries. Access is a trademark of Trimble Inc.

For a complete list of legal notices relating to this product, go to <https://help.trimblegeospatial.com/TrimbleAccess> and click the **Legal information** link at the bottom of the page.